# Microsoft Windows Print Spooler Vulnerabilità CVE-2021-34527

("PrintNightmare") Aggiornamento sulla sicurezza informatica per il sistema operativo Windows 10

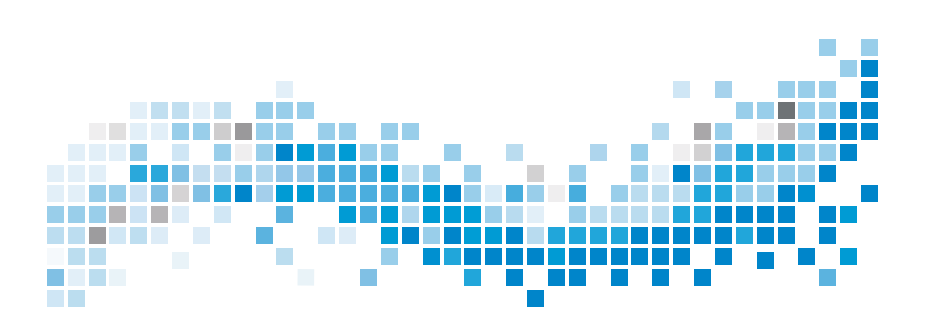

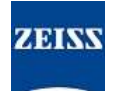

### **Copyright**

© 2021, Carl Zeiss Meditec, Inc., Dublin, CA

### **Marchi**

Tutti i prodotti Zeiss qui menzionati sono marchi di fabbrica o marchi di proprietà di Carl Zeiss Meditec, Inc. registrati negli Stati Uniti e/o in altri paesi.

Tutti gli altri marchi nel presente documento sono di proprietà dei rispettivi proprietari.

#### **Brevetti**

[www.zeiss.com/meditec/us/imprint/patents.html](http://www.zeiss.com/meditec/us/imprint/patents)

Microsoft Windows Print Spooler Vulnerabilità CVE-2021-34527

### **Indice**

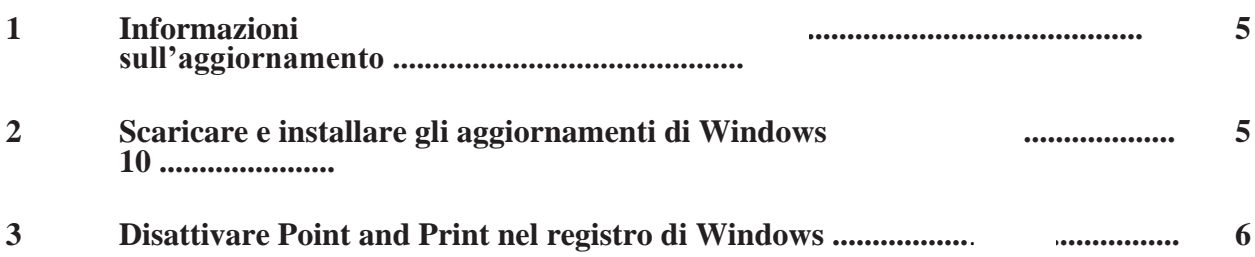

Pagina vuota per appunti

Microsoft Windows Print Spooler Vulnerabilità CVE-<br>2021-34527

# <span id="page-4-0"></span>2021-34527 **1 Informazioni sull'aggiornamento**

PrintNightmare è una vulnerabilità che colpisce i sistemi operativi Microsoft Windows (OS).

Una vulnerabilità legata all'esecuzione di codice in modalità remota si verifica quando il servizio Spooler di stampa di Windows esegue erroneamente operazioni con documenti riservati. Sfruttando questa vulnerabilità, un utente malintenzionato potrebbe eseguire un codice arbitrario con privilegi SYSTEM. Un utente malintenzionato potrebbe quindi installare programmi, visualizzare, modificare o eliminare i dati, o creare nuovi account con diritti utente completi.[1]

PrintNightmare non compromette la sicurezza e le prestazioni di alcun dispositivo ZEISS.

Tuttavia, ZEISS consiglia di aggiornare i dispositivi con la Patch di Microsoft e/o le impostazioni del registro, ove previsto, per garantire una constante sicurezza informatica. ZEISS ha analizzato l'impatto della vulnerabilità sui prodotti ZEISS con sistema operativo Windows e solo i dispositivi elencati di seguito devono eseguire l'aggiornamento.

• PRIMUS 200 (numero di serie a partire da 200-3XXXX e 200- 5XXXX)

## <span id="page-4-1"></span>**2 Scaricare e installare gli aggiornamenti di Windows 10**

La tabella seguente fornisce il percorso di accesso (URL per scaricare) e i nomi dei file degli aggiornamenti:

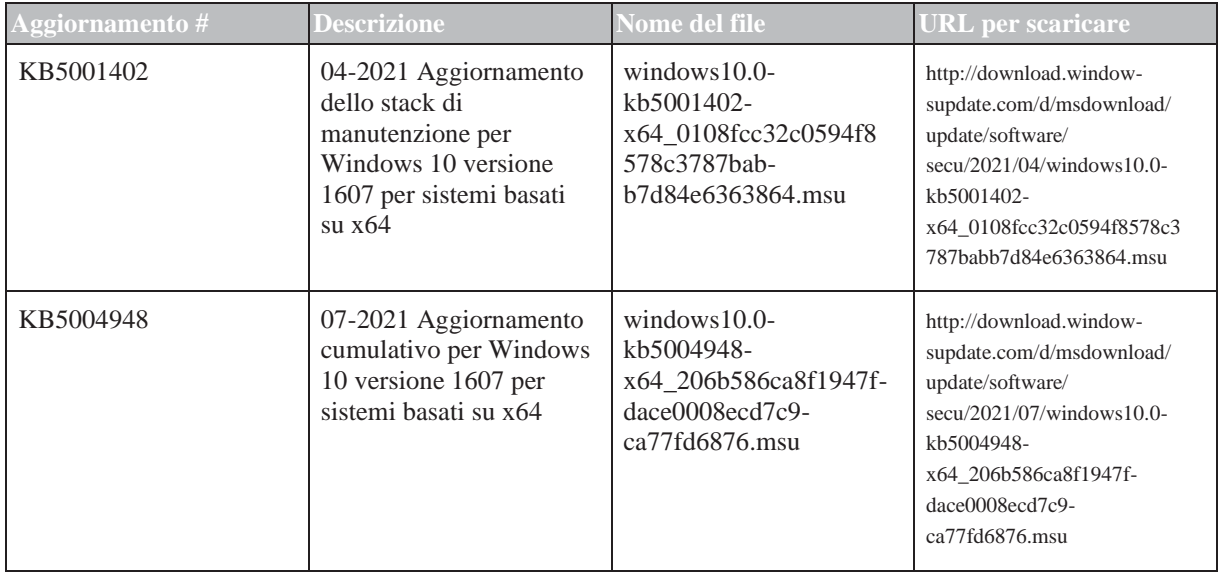

[1] [Sito internet Microsoft: https://msrc.microsoft.com/update-guide/vulnerability/CVE-2021-34527](https://msrc.microsoft.com/update-guide/vulnerability/CVE-2021-34527)

Microsoft Windows Print Spooler Vulnerabilità CVE-2021-34527

Seguire la procedura nell'ordine indicato:

- □ Unità flash USB formattata e sicura
- Computer connesso a Internet
- 1. Accedere al catalogo Microsoft Update per scaricare i rispettivi aggiornamenti delle patch.
- 2. Copiare i file scaricati sull'unità flash USB. **ATTENZIONE! È possibile salvare i file direttamente sull'unità flash USB se il browser è configurato per supportarlo. Il percorso di download può variare in base al browser utilizzato.**
- 3. Inserire l'unità flash USB nella porta USB del dispositivo.
- 4. Aprire Esplora file nel dispositivo.
- 5. Passare all'unità flash USB e individuare windows10.0 kb5001402-x64\_0108fcc32c0594f8578c3787babb7d84e6363864.msu.
- 6. Cliccare due volte sul nome del file per installare KB5001402. **ATTENZIONE! È necessario eseguire questo aggiornamento prima di installare KB5004948.**
- 7. Al termine del processo di installazione individuare windows10.0-kb5004948-x64\_206b586ca8f1947fdace0008ecd7c9ca77fd6876.msu.
- 8. Cliccare due volte sul nome del file per installare KB5004948. Se si verifica un errore durante l'installazione, assicurarsi che sia stato installato il file KB5001402.
- 9. Riavviare il dispositivo.

### <span id="page-5-0"></span>**3 Disattivare Point and Print nel registro di Windows**

Si consiglia di far eseguire questa attività a un amministratore IT.

- Azione 1. Accedere al dispositivo.
	- 2. Nella casella di ricerca sulla barra delle applicazioni, digitare regedit, quindi selezionare Editor del registro.
	- 3. Andare a HKEY\_LOCAL\_MACHINE\SOFTWARE \Policies\Microsoft\Windows NT\Printers.
	- 4. Se presente, espandere il ramo Stampanti e assicurarsi che non sia presente il gruppo PointandPrint. **ATTENZIONE! Il ramo Stampanti non è presente nella configurazione di fabbrica.**

Se è presente il gruppo PointandPrint, controllare le seguenti impostazioni, se presente impostare il valore a 0.

 $NoWarning NoElevationOnInstall = 0$  o non presente

6 / 8 MC-OCT1-0632\_01

3 Disattivare Point and Print nel registro di Windows

Microsoft Windows Print Spooler Vulnerabilità CVE-2021-34527

> UpdatePromptSettings = 0 o non presente 5. Riavviare il dispositivo.

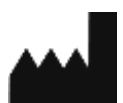

**Carl Zeiss Suzhou Co., Ltd.**

Quadrato industriale moderno 3-B, N. 333 Xing Pu Road, Suzhou Parco Industriale, Suzhou, Cina 215126

Telefono: +86 512 6287 1388 Fax: +86 512 6287 1115

MC-OCT1-0632\_01